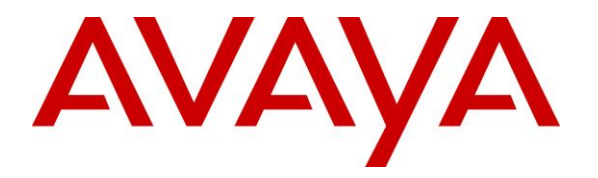

**Avaya Solution & Interoperability Test Lab**

# **Application Notes for Eastcom Systems Telephone Call Accounting & Audit Package Version 8.22 with Avaya Aura® Communication Manager R7.0 - Issue 1.0**

#### **Abstract**

These Application Notes describe the configuration steps required for Eastcom Systems Telephone Call Accounting & Audit Package (TelCAAP) to interoperate with Avaya Aura® Communication Manager.

Eastcom TelCAAP is an enterprise software solution that provides customers with detailed analysis of PABX communication usage. Eastcom TelCAAP interoperates with Avaya Aura® Communication Manager over TCP/IP for the collection of call detail records (CDR).

Readers should pay attention to **Section 2**, in particular the scope of testing as outlined in **Section 2.1** as well as any observations noted in **Section 2.2**, to ensure that their own use cases are adequately covered by this scope and results.

Information in these Application Notes has been obtained through DevConnect compliance testing and additional technical discussions. Testing was conducted via the DevConnect Program at the Avaya Solution and Interoperability Test Lab.

# **1. Introduction**

The objective of this interoperability compliance testing is to verify that Eastcom Systems Telephone Call Accounting & Audit Package (TelCAAP) Version 8.22 can interoperate with Avaya Aura® Communication Manager R7.0. Eastcom TelCAAP interoperates with Avaya Aura® Communication Manager over TCP/IP for the collection of call detail records (CDR). During the compliance testing, CDR collection was verified for two Avaya Aura® Communication Manager Systems:

- A duplex pair of Avaya Aura® Communication Manager
- A standalone Avaya Aura® Communication Manager

## **2. General Test Approach and Test Results**

The general test approach was to manually place intra-switch calls, inter-switch IP Trunk calls, inbound and outbound Public Switched Telephone Network (PSTN) trunk calls to and from telephones on Avaya Aura® Communication Manager Systems, and verify that Eastcom TelCAAP collects the CDR records and reports the correct attributes of the call.

#### **2.1. Interoperability Compliance Testing**

The interoperability compliance testing included feature and serviceability testing. CDR links with and without reliable protocol were tested.

For feature testing, the ability of Eastcom TelCAAP to collect and process CDR records for the following:

- Intra-switch calls
- Inter-switch calls
- Inbound PSTN trunk calls
- Outbound PSTN trunk calls
- Hold and Resume
- Call Transfer (blind and warm)
- Conference
- Bridge calls
- Hunt Group calls
- Outbound PSTN calls requiring account codes and authorization codes
- Ineffective call attempts and ringing intervals

For serviceability testing, the following were performed:

- Busied out and released the CDR links on Communication Manager.
- Disconnected and reconnected network connection to the Eastcom TelCAAP server.
- Rebooted the Eastcom TelCAAP server and Communication Manager.

#### **2.2. Test Results**

All test cases described in **Section 2.1** passed successfully.

#### **2.3. Support**

Technical support for Eastcom TelCAAP can be obtained by contacting Eastcom in the following ways:

- Telephone: +65 63232822
- Email: [support@eastcom-systems.com](mailto:support@eastcom-systems.com)
- Web:<http://www.eastcom-systems.com/support.html>

# **3. Reference Configuration**

**Figure 1** illustrates the network configuration used to verify the Eastcom TelCAAP solution. It shows two separate Avaya Aura® Communication Manager Systems - The first system is comprised of duplex Communication Manager and a G430 Media Gateway. This system has Avaya 9600 and 1600 Series IP Telephones; Avaya 1400 and Avaya 9400 Series Digital Telephones; and has connection to the simulated PSTN trunk. The second system is comprised of an Avaya S8300D Server with a G450 Media Gateway. This system has Avaya 9600 Series IP Telephones and Avaya 1400 Series Digital Telephones; and has connection to the first system via an IP trunk. Eastcom TelCAAP will be connected to and will collect CDR records from both systems. The telephones connected to the two systems will be used to generate call traffic on the main and remote Communication Manager. These telephones will be used to generate intraswitch calls (calls between telephones on the same system), outbound/inbound calls to/from the simulated PSTN, and outbound/inbound calls to/from the telephones between the two systems via the IP trunk. In addition, the Avaya Reliable Data Test Tool (RDTT) will be connected to both systems to compare the records received by RDTT with Eastcom TelCAAP.

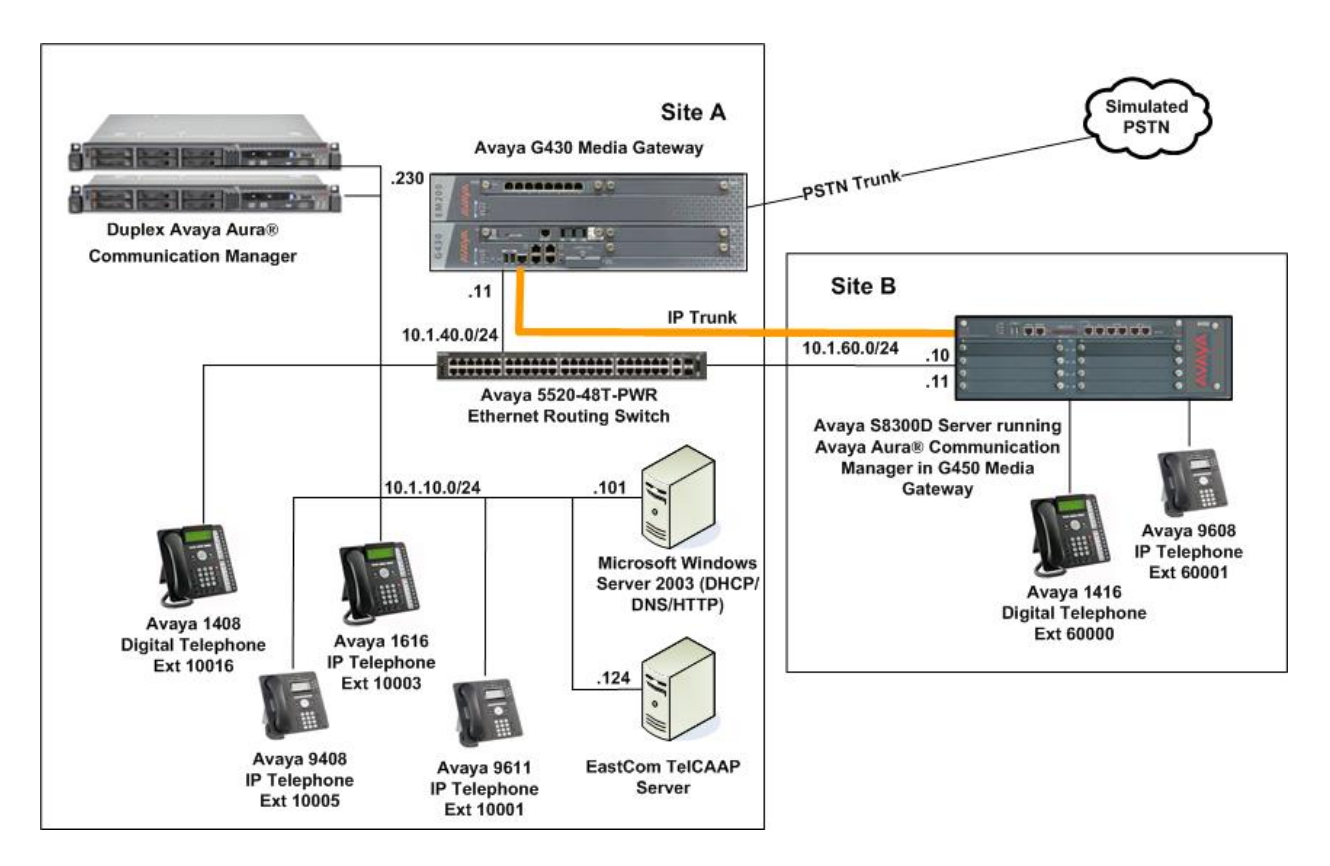

**Figure 1: Test configuration for Eastcom TelCAAP Solution**

# **4. Equipment and Software Validated**

The following equipment and software were used for the sample configuration provided:

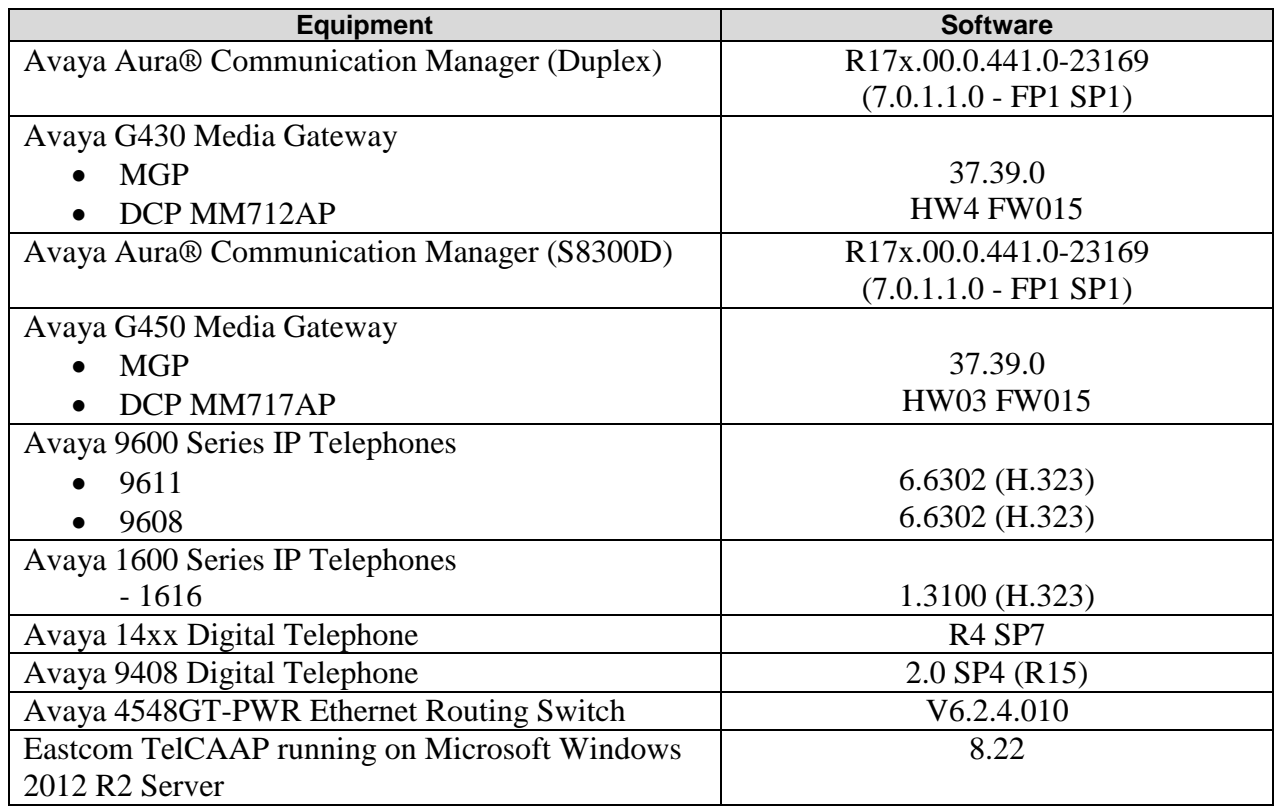

\**Avaya Aura® Communication Manager (duplex) and Microsoft Windows Server are installed on VMware EsXi 5.x platform. Avaya Aura® Communication Manager (S8300D) is installed on Avaya Virtual Platform.*

# **5. Configure Avaya Aura® Communication Manager**

This section provides the procedures for configuring Call Detail Recording (CDR) in Communication Manager. All configuration changes in Communication Manager are performed through the System Access Terminal (SAT). These steps describe the procedure used for the duplex Communication Manager. All steps are the same for the Avaya S8300D Communication Manager. Communication Manager is configured to generate and send the CDR records to the IP address of the Eastcom TelCAAP server over TCP/IP. For this configuration, the CDR links are configured to originate from the IP addresses of Communication Manager (i.e. with node-name – "procr") and terminates at the IP address of the Eastcom TelCAAP server. The highlights in the following screens indicate the parameter values used during the compliance test.

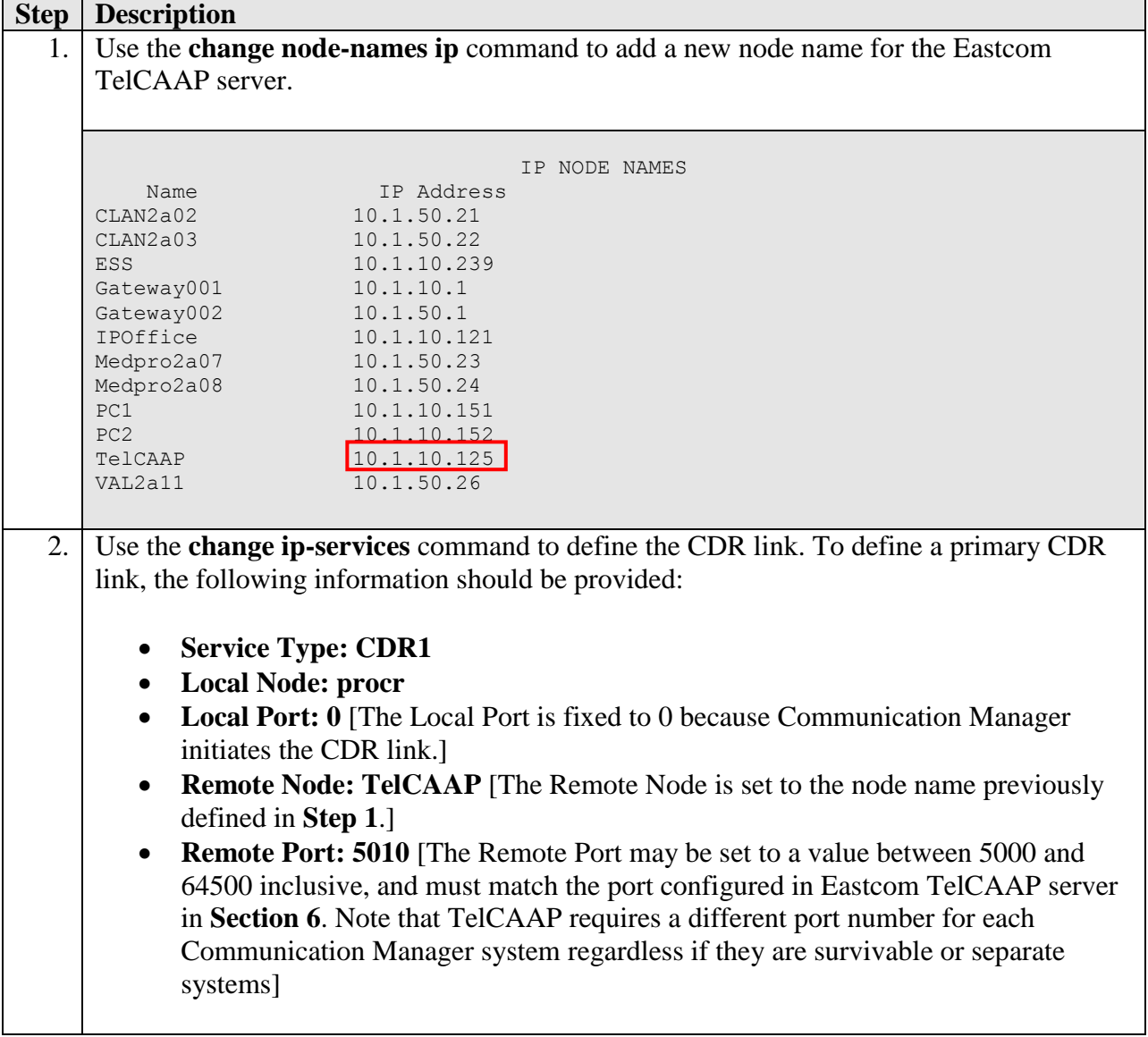

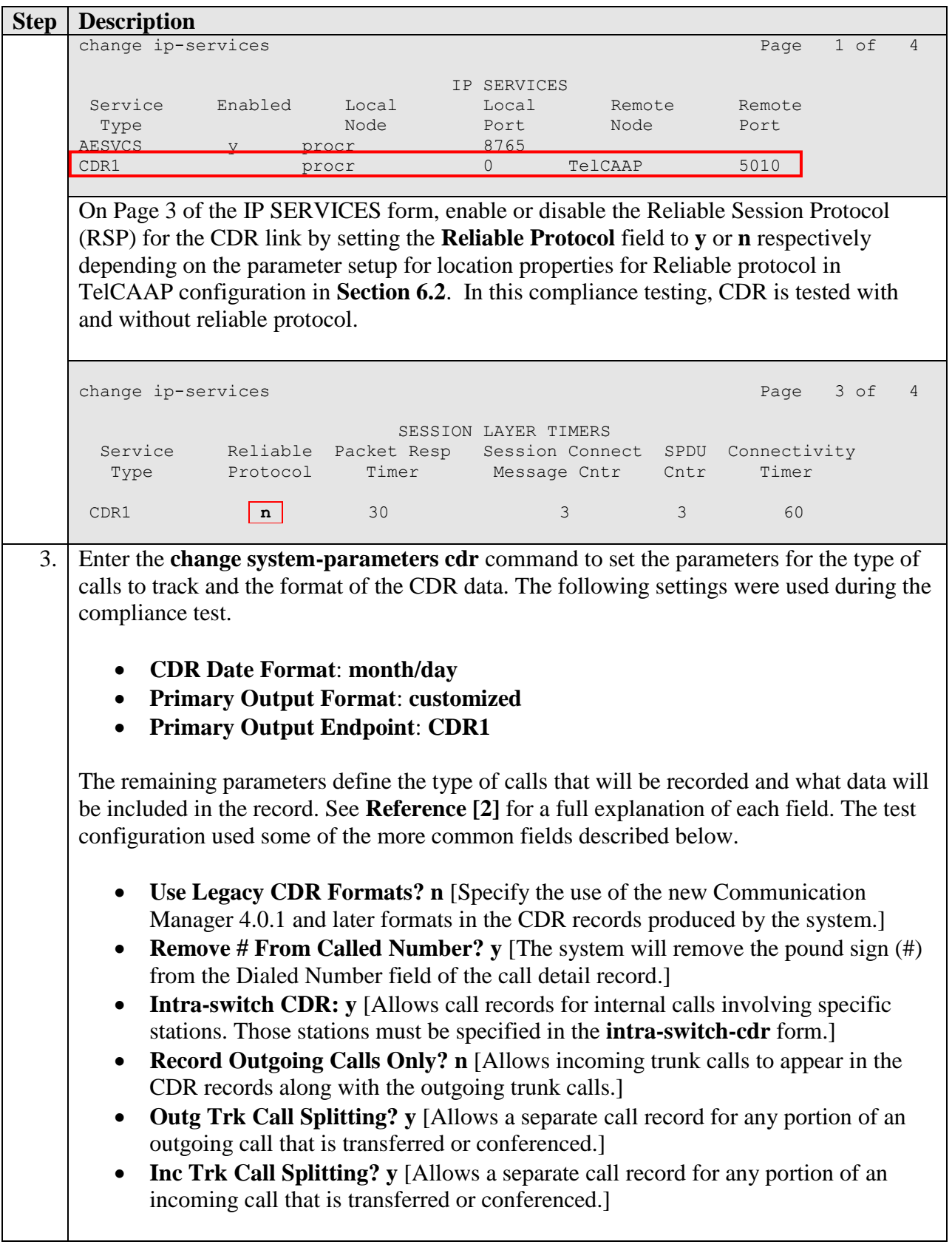

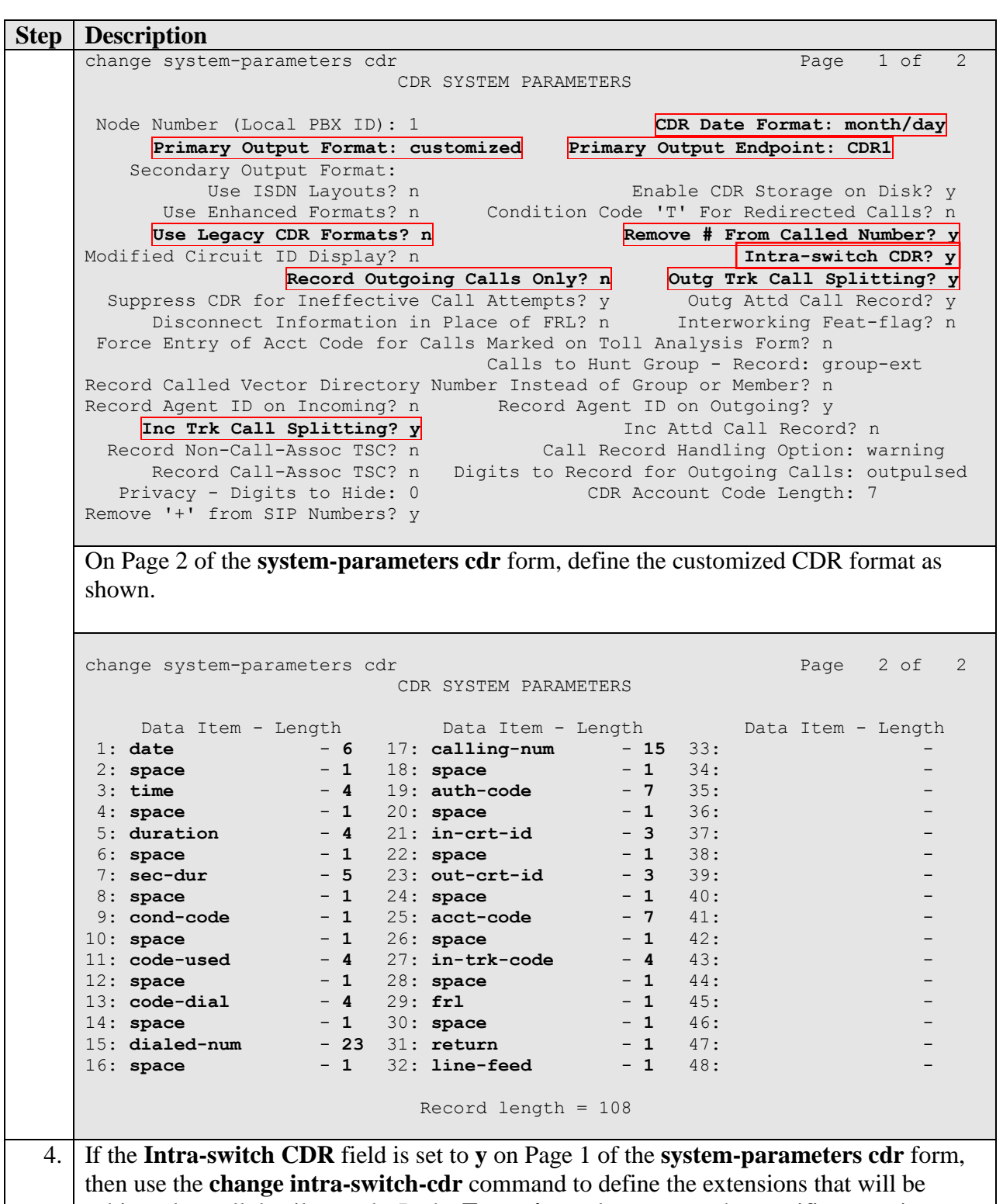

subjected to call detail records. In the **Extension** column, enter the specific extensions whose usage will be tracked with the CDR records.

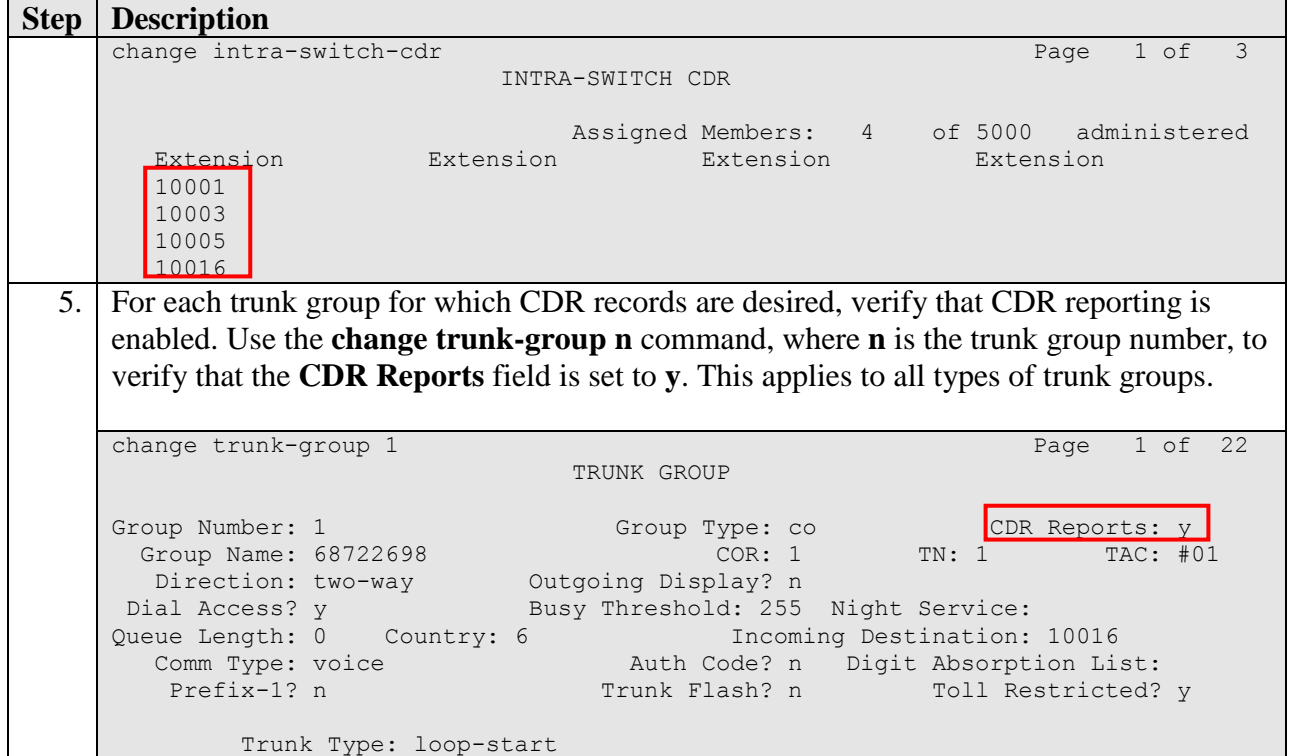

## **6. Configure Eastcom Systems TelCAAP**

This section describes the configuration of Eastcom TelCAAP.

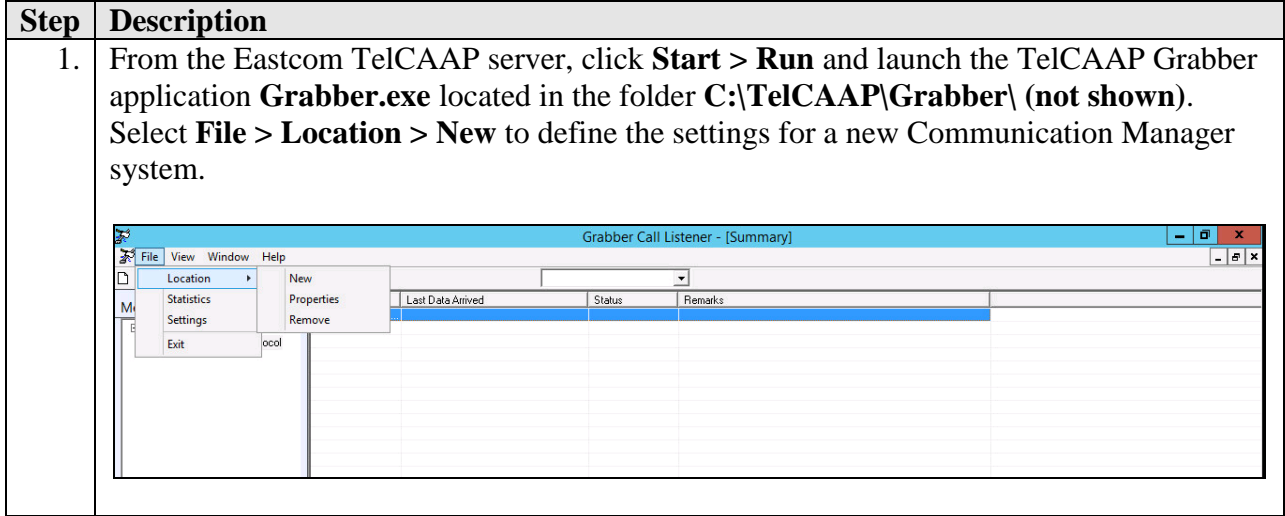

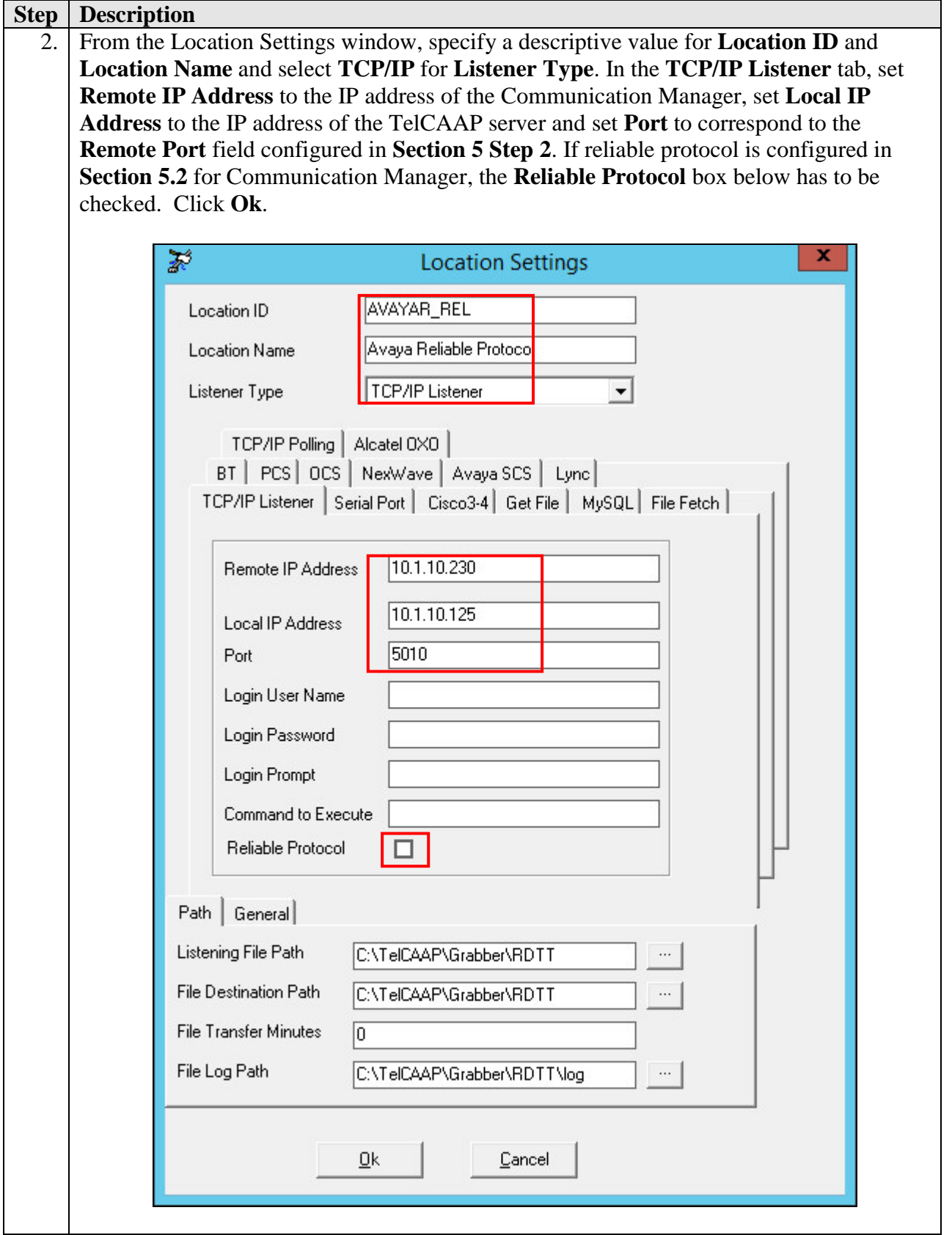

Solution & Interoperability Test Lab Application Notes ©2016 Avaya Inc. All Rights Reserved.

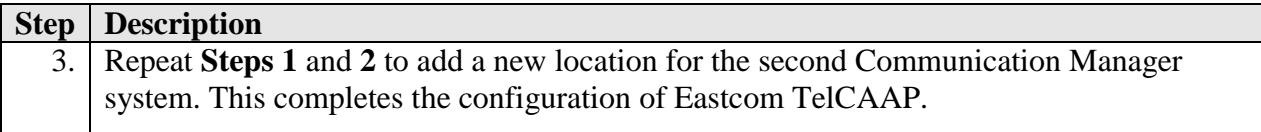

## **7. Verification Steps**

The following steps may be used to verify the configuration:

- Use the **ping** utility on the Eastcom TelCAAP server to verify the IP connectivity to the Communication Manager.
- On the SAT of each Communication Manager, enter the **status cdr-link** command and verify that the **Link State** shows **up**.

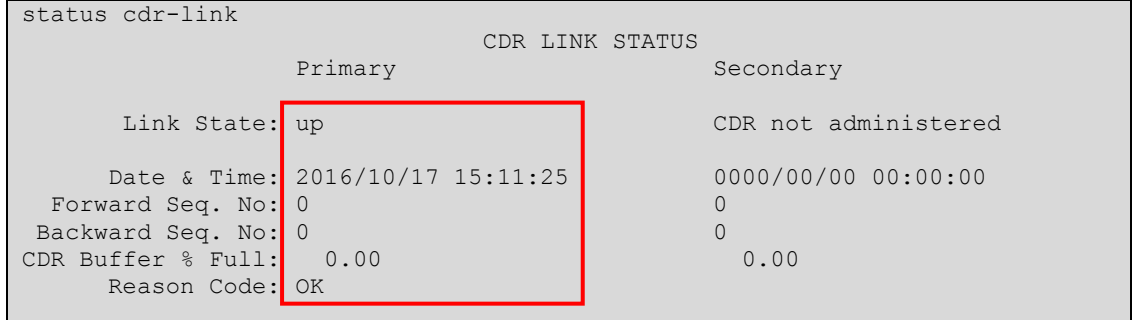

 Place an outgoing PSTN trunk call and verify that Eastcom TelCAAP receives the CDR record for the call. Login to Eastcom TelCAAP using a browser (shown below) and compare the values of data fields in the CDR record with the expected values from Avaya RDTT and verify that they match.

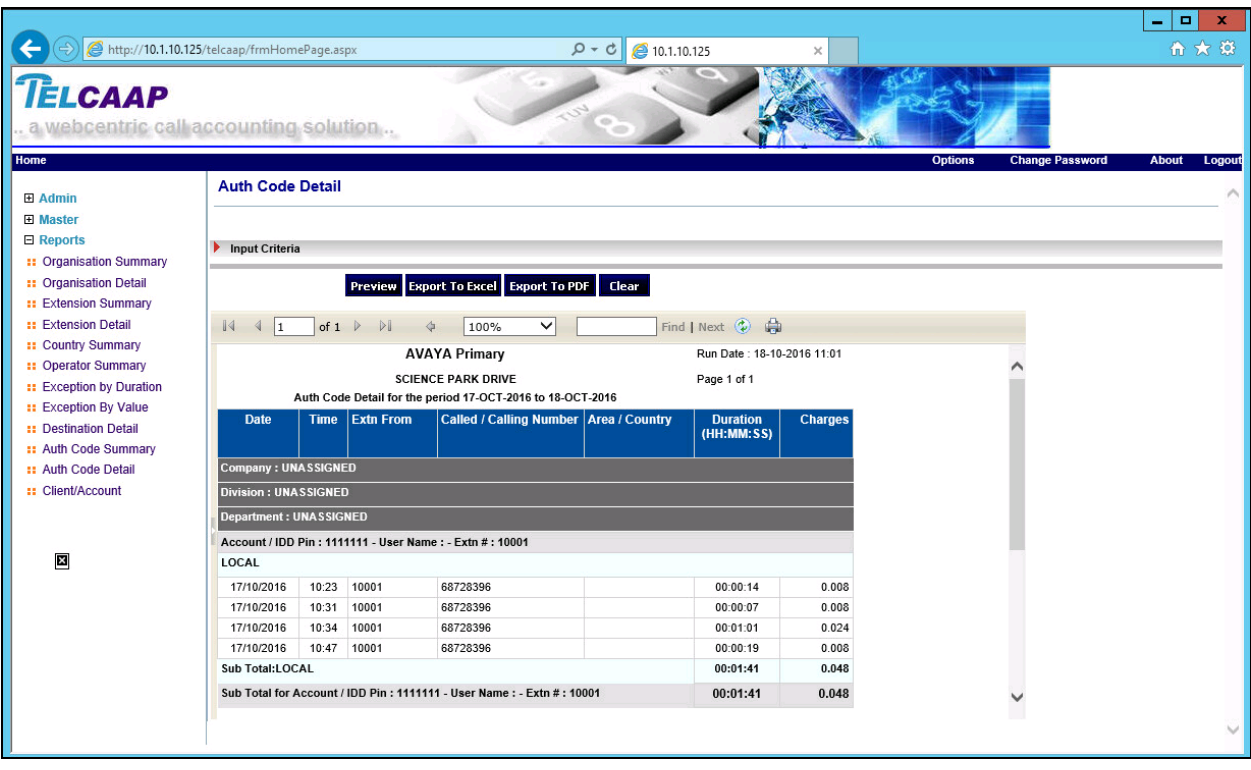

• Place internal, inbound trunk, and outbound trunk calls to and from various telephones, generate an appropriate report in Eastcom TelCAAP and verify the report's accuracy with Avaya RDTT.

## **8. Conclusion**

These Application Notes describe the procedures for configuring Eastcom Systems Telephone Call Accounting & Audit Package (TelCAAP) to collect call detail records from Avaya Aura® Communication Manager. All test cases were successfully completed.

## **9. Additional References**

This section references the Avaya documentation that is relevant to these Application Notes.

The following Avaya product documentation can be found at [http://support.avaya.com.](http://support.avaya.com/)

- [1] *Administering Avaya Aura® Communication Manager*, Release 7.0.1, August 2016, Document Number 03-300509, Issue 2.1.
- [2] *Avaya Aura® Communication Manager Feature Description and Implementation,* Release 7.0.1, October 2016, Document Number 555-245-205, Issue 3.1.

The following documentation can be obtained from member.

[3] *TelCAAP Web based Call Accounting System User Guide*, Version 8.22.

#### **©2016 Avaya Inc. All Rights Reserved.**

Avaya and the Avaya Logo are trademarks of Avaya Inc. All trademarks identified by ® and ™ are registered trademarks or trademarks, respectively, of Avaya Inc. All other trademarks are the property of their respective owners. The information provided in these Application Notes is subject to change without notice. The configurations, technical data, and recommendations provided in these Application Notes are believed to be accurate and dependable, but are presented without express or implied warranty. Users are responsible for their application of any products specified in these Application Notes.

Please e-mail any questions or comments pertaining to these Application Notes along with the full title name and filename, located in the lower right corner, directly to the Avaya DevConnect Program at [devconnect@avaya.com.](mailto:devconnect@avaya.com)